## **Calculator Basics for the TI-89, TI-92, TI-92 Plus**

To effectively use your TI-89, TI-92 or TI-92 Plus calculator in Calculus there are several things you will need to be familiar with. Settings will need to be found and changed. Some of the settings you will use frequently can be found as follows:

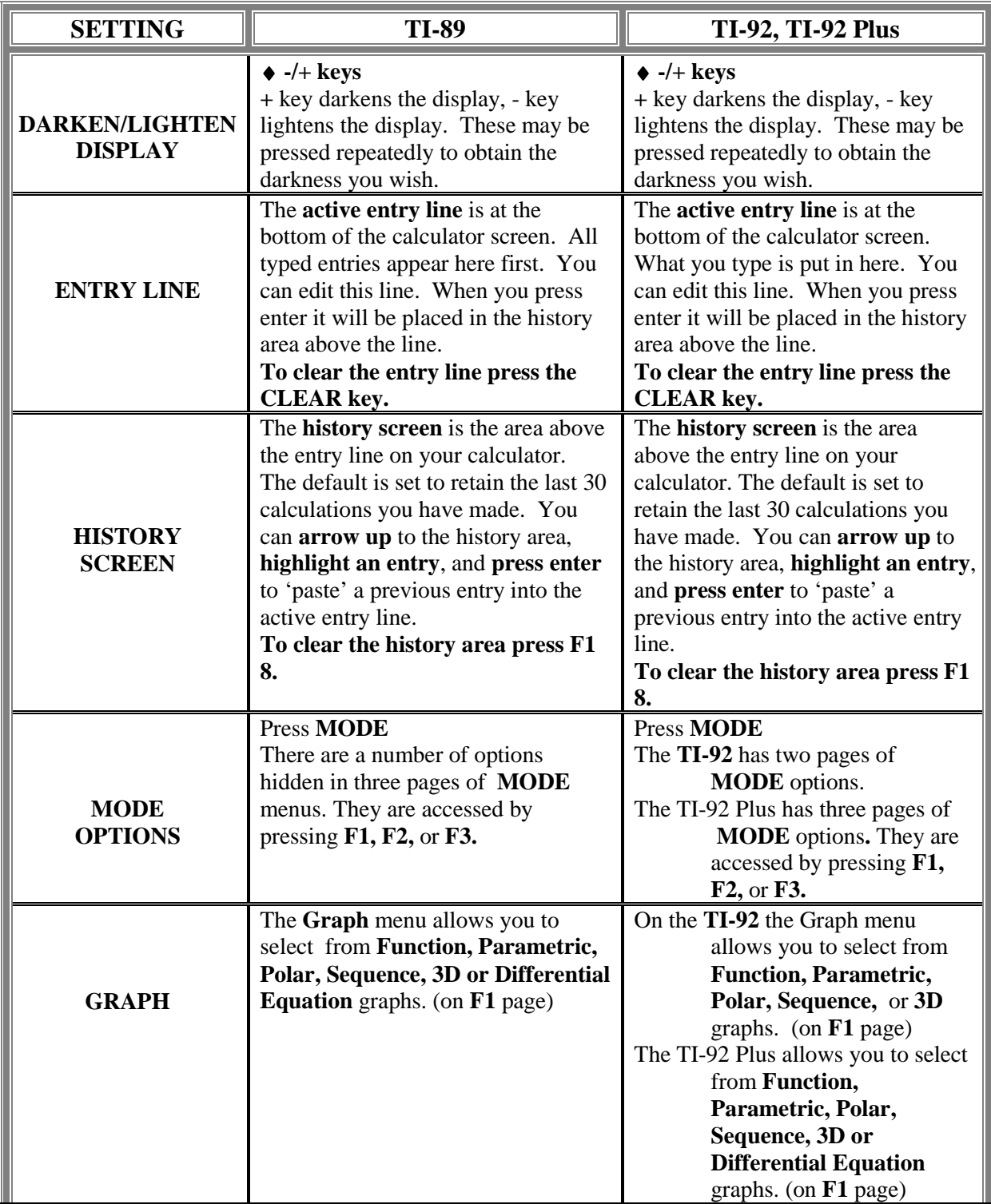

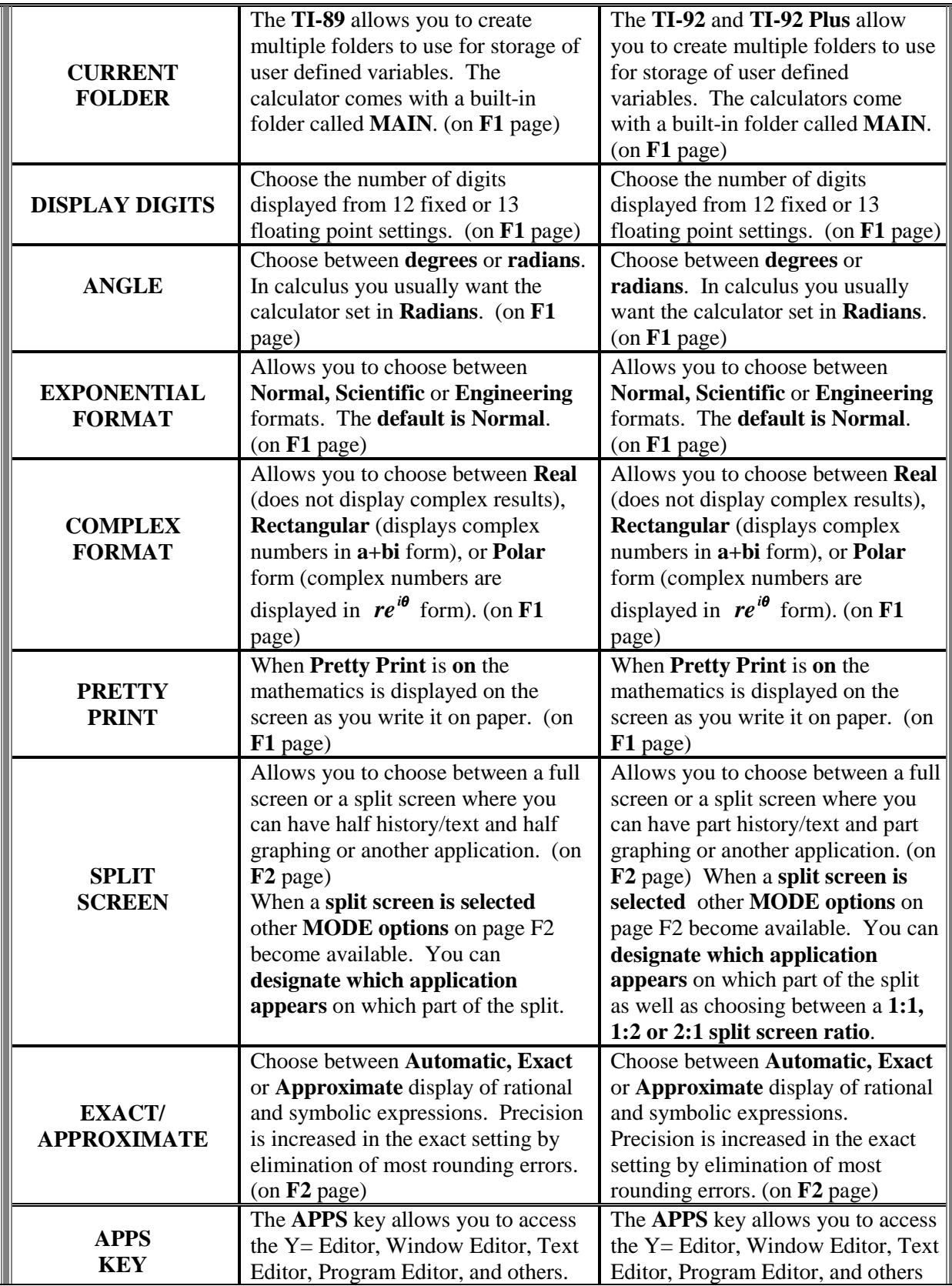

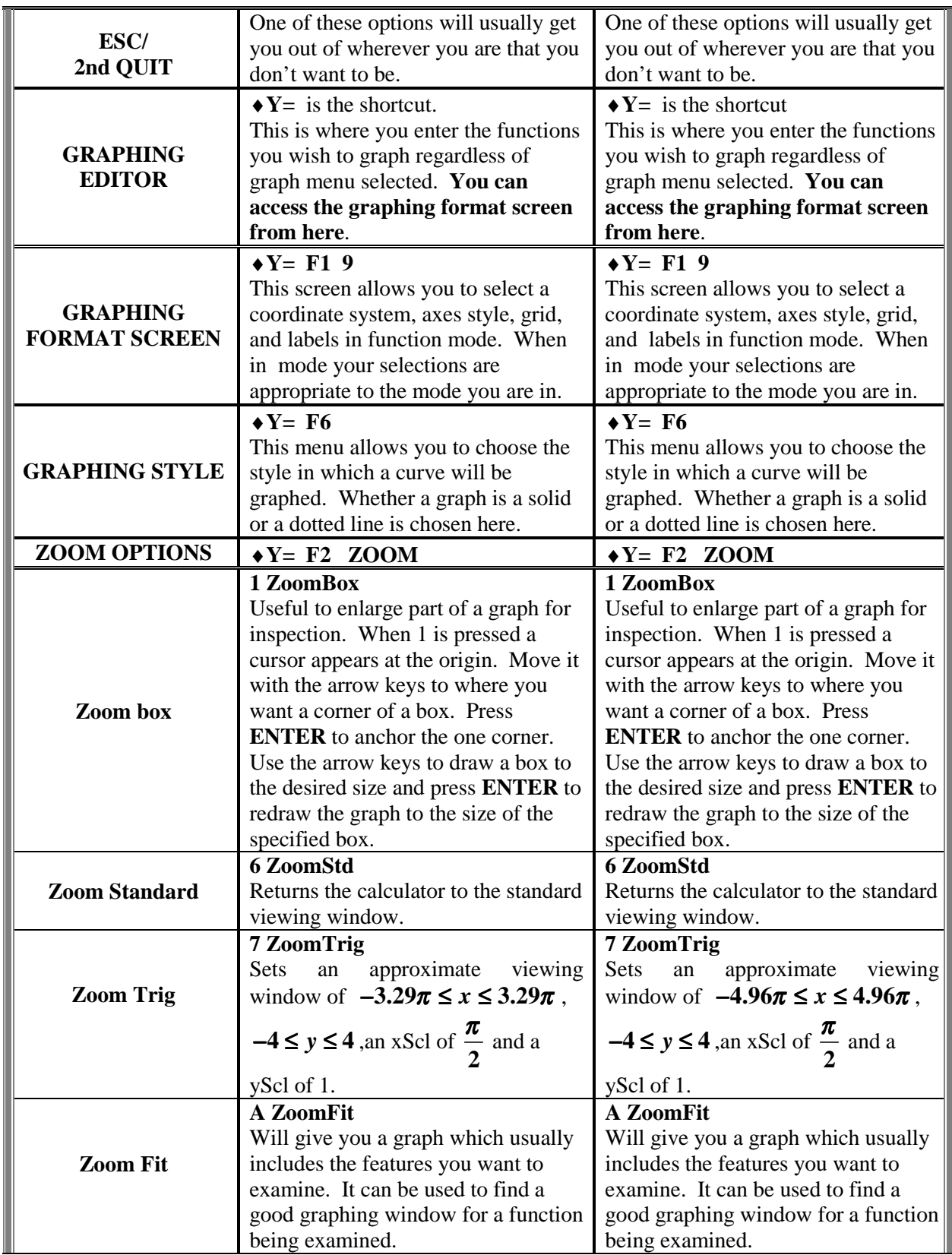

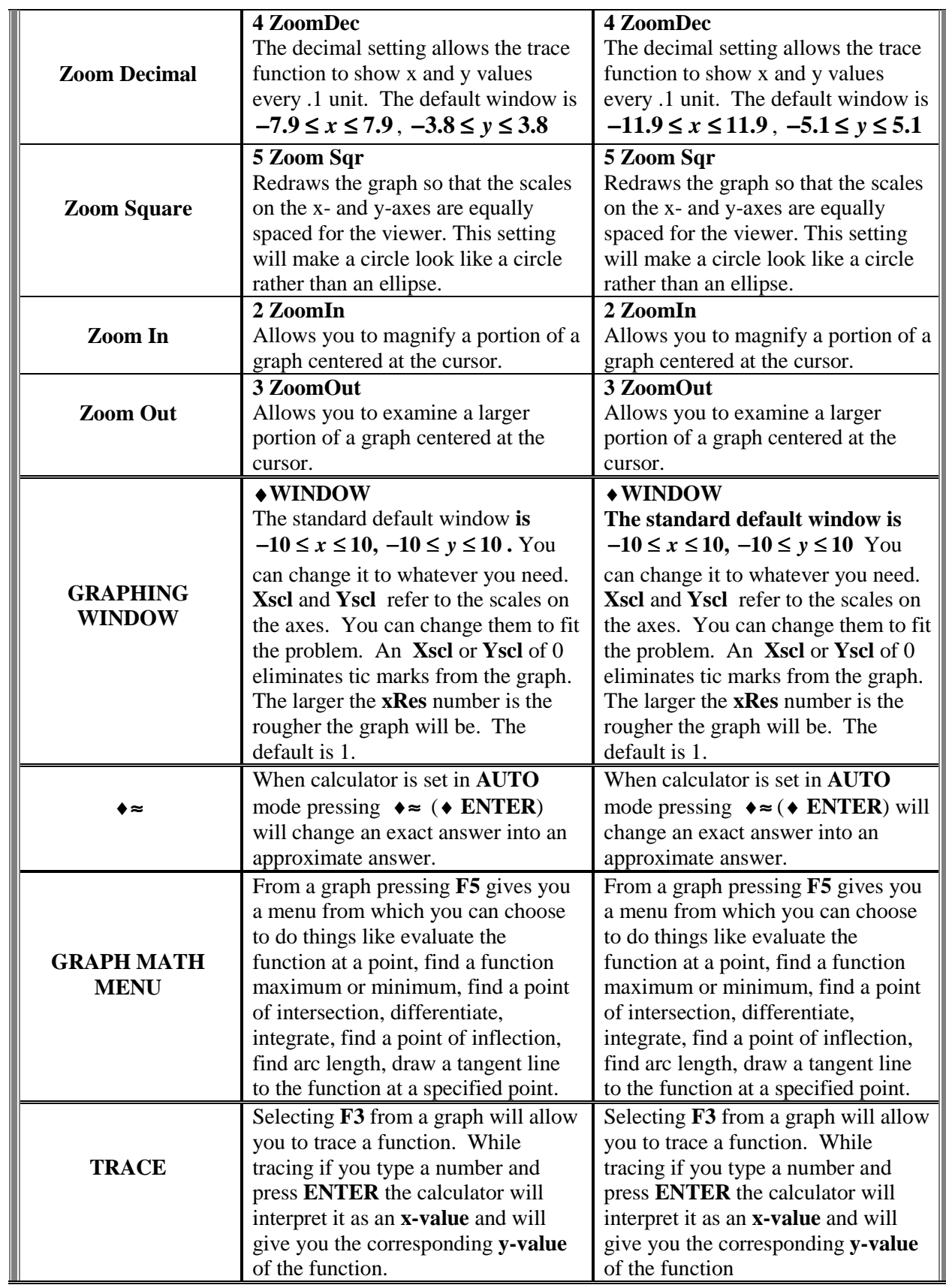

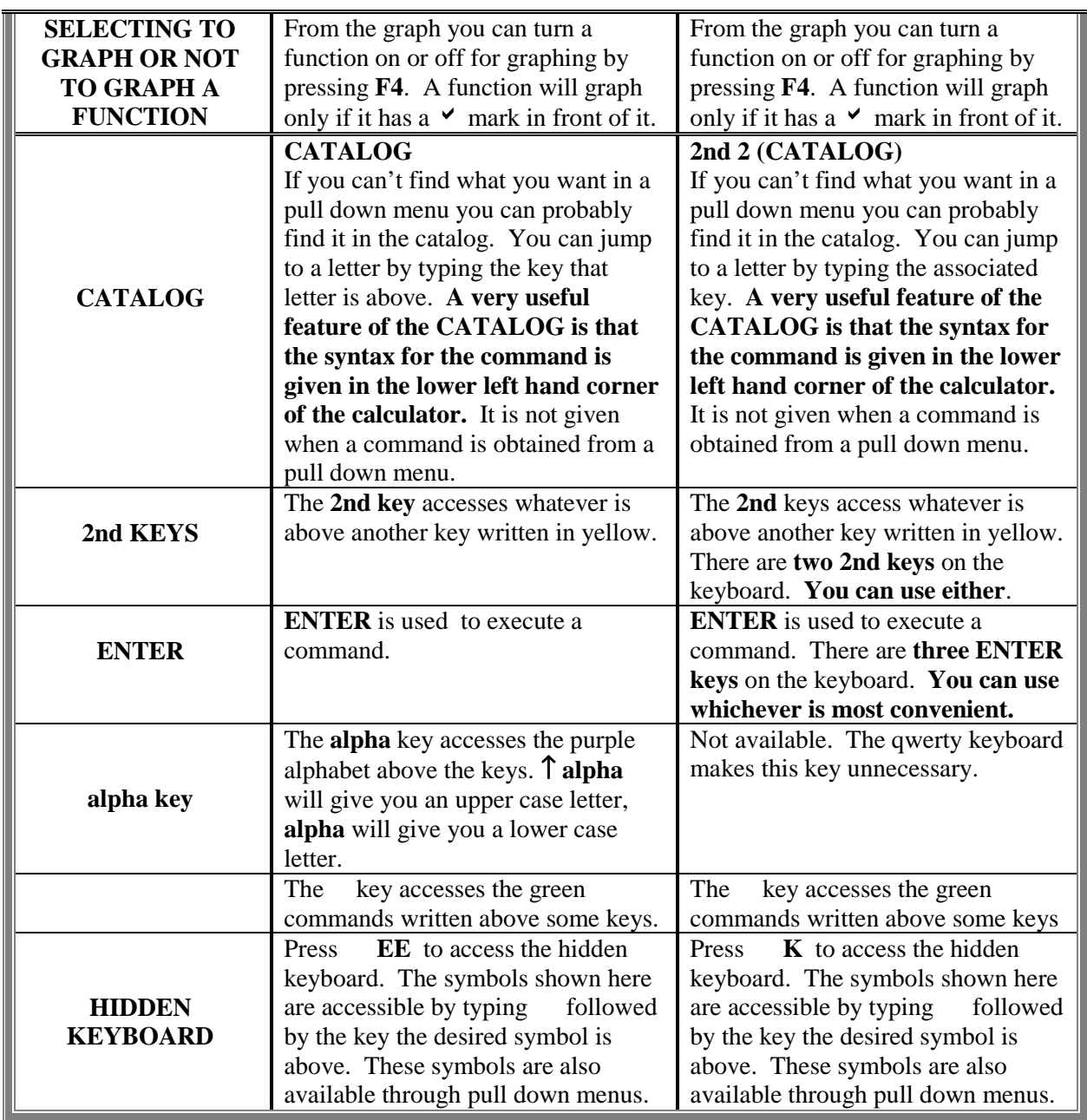

 Throughout these assignments the TI-89 calculator screens have been used. While the TI-92 and TI-92 Plus screens differ slightly from that of the TI-89, this difference is not significant enough to merit listing multiple calculator screens for use in doing these assignments. The screens for all three calculators are shown below with the major differences noted.

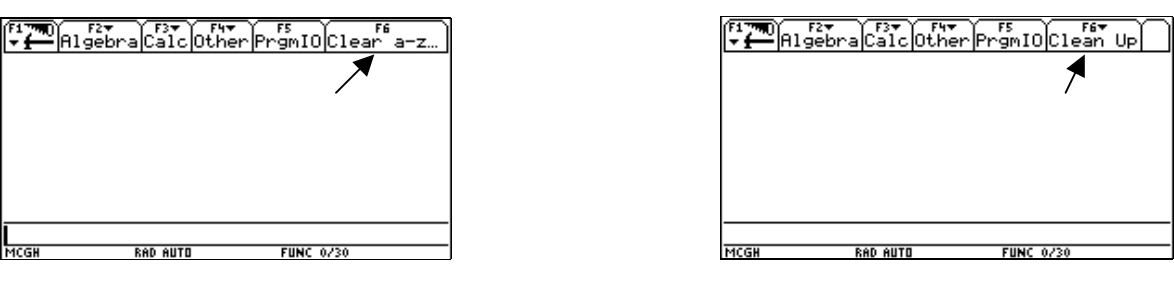

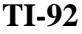

**TI-92 TI-92 Plus**

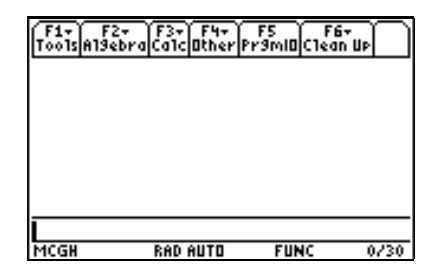

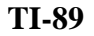

You can distinguish between the **TI-92** and **TI-92 Plus** by looking at **F6.** The **TI-92** indicates that it will clear only the one letter variables **a - z** while the **TI-92 Plus** indicates, by **Clean Up** that it will do more than just clear the one letter variables. The **TI-89** screen is configured like that of the **TI-92 Plus** but is not as wide.

 The screen shown is called the home screen. When working with the **TI-89**, **TI-92** and **TI-92 Plus** the following areas of the home screen will be referred to. These areas are indicated below.

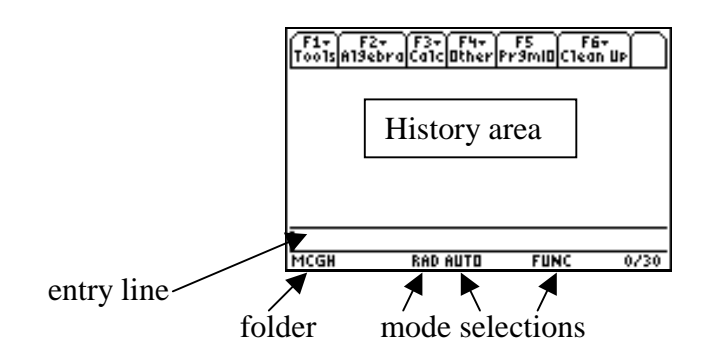